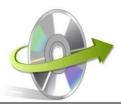

## **Un-installation Guide for SYSVK Software**

## **How to Uninstall the Software?**

You can uninstall the SYSVK SOFTWARE from your computer system by using one of the methods. Make sure that the SYSVK software is not in use while uninstalling the application.

Go to Control Panel >> All Control Panel Items >> Programs and Features.
Now find the SYSVK ABC Software >> Press the right click >> select the Uninstall option.

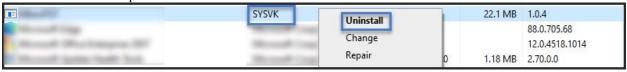

• You will get a confirmation message, "Are you sure you want to uninstall SYSVK Software". Click on the **Yes** button.

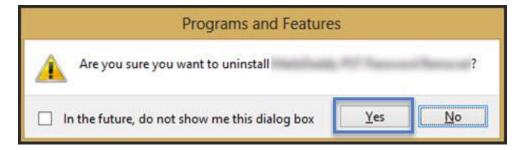

It will take a few seconds to uninstall the software.

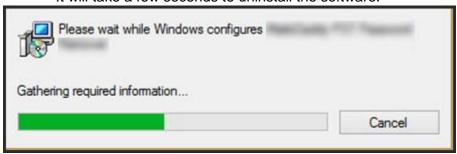

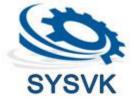